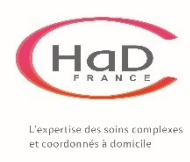

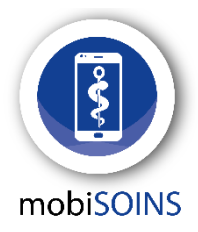

**4 étapes pour se connecter à Mobisoins** 

Plus que quelques pas à faire pour pouvoir utiliser Mobisoins et ainsi :

- Pouvoir valider directement vos soins au domicile du patient
- Pouvoir **générer automatiquement vos factures**
- Pouvoir **être payé sous 10 jours maximum**

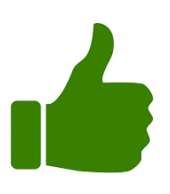

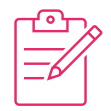

## **1 – Signez la charte**

C'est le point de départ pour utiliser **Mobisoins** !

*Si vous ne la voyez pas dans vos mails, consultez vos indésirables ou contactez-nous au secrétariat de l'HAD*

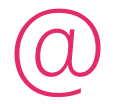

## **2 – Envoyez la charte signée**

Envoyer la charte remplie et signée à hadfrance@hadfrance.fr

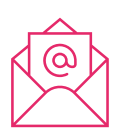

## **3 – Surveillez vos mails**

Un mail vous sera envoyé sous 3 jours avec :

- Votre identifiant (RPPS ou ADELI)
- Votre mot de passe provisoire

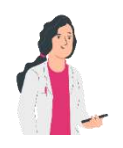

## **4 – Connectez-vous !**

Vous êtes maintenant prêt(e) à utiliser **Mobisoins**.

Vous allez devoir choisir un nouveau mot de passe définitif et vous pourrez commencer à utiliser l'application (9)

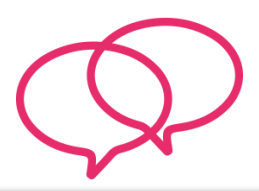

**Posez-nous vos questions !** 

N'hésitez pas à nous poser toutes vos questions

ou à consulter nos tutos : https://www.hadfrance.fr/mobisoins

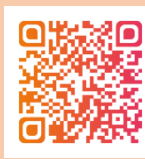

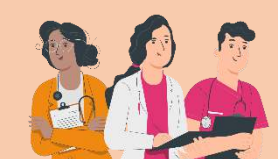